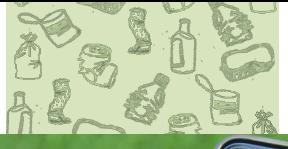

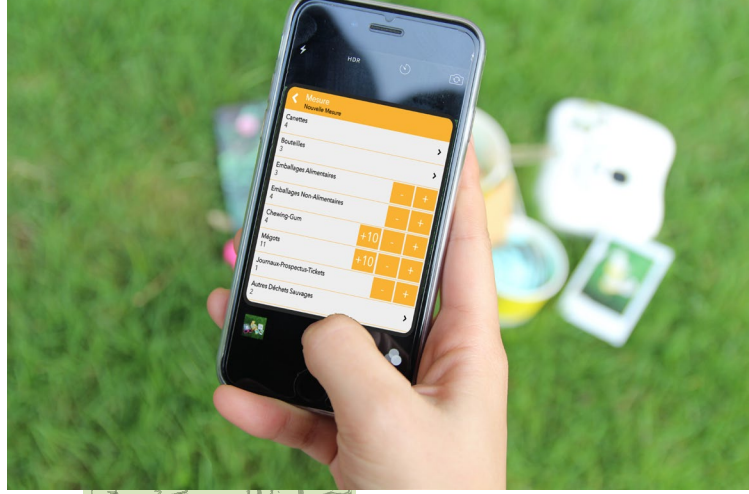

## CLIC-4-WAPP : MESURER LA PROPRETÉ PUBLIQUE

# GUIDE DE L'UTILISATEUR

Version de janvier 2023

**Service public de Wallonie agriculture ressources naturelles environnement Département du Sol et des Déchets**

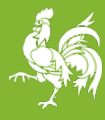

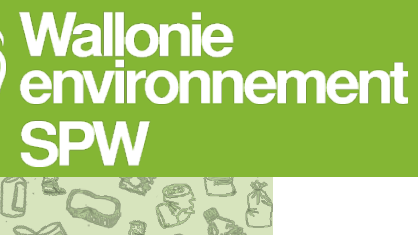

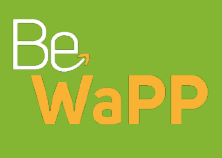

## **Table des matières**

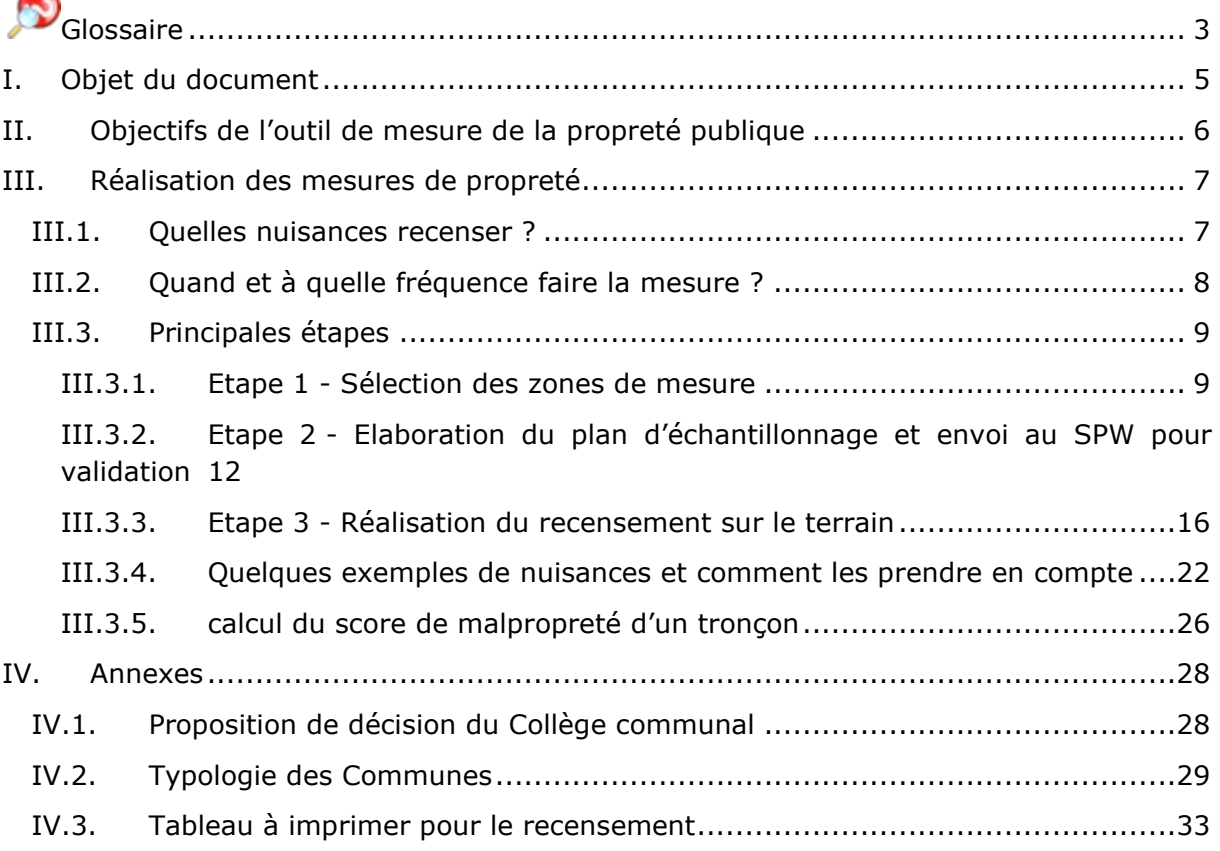

<span id="page-2-0"></span>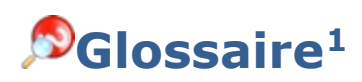

- **Affichage sauvage** : collage de flyers, d'autocollants, d'affiches à des endroits nonréglementaires ou de manière non-réglementaire ;
- **Campagne de mesures** : ensemble des recensements des zones de mesure de la Commune à un moment donné ;
- **Déchets de construction et de démolition** : déchets dont l'origine est la construction, la rénovation et la démolition de bâtiments et d'infrastructures et qui ne constituent pas un dépôt clandestin selon la définition présentée ci-après ;
- **Déchet sauvage** : tout déchet individuel abandonné, rejeté sur la voie publique, dans la nature ou déposé en dehors des emplacements de collecte de déchets autorisés à cet effet par l'autorité compétente ou sans respecter les dispositions du décret et ses mesures d'exécution ;
- **Dépôt clandestin** : accumulation de déchets encombrants ou de déchets sauvages ou de contenants de déchets sauvages abandonnés suite à un acte prémédité consécutif soit à la volonté d'éluder une taxe ou de ne pas utiliser les sacs payants soit à l'ignorance des filières de valorisation ou d'élimination existantes ;
- **Etat de délabrement** : bâtiments non habitables ou équipements/bâtiments en état de négligence telle qu'ils induisent de la malpropreté et génèrent, ont généré, ou vont générer un déchet.

*Ex. : Si le trottoir est propre mais que les pavés sont déchaussés : problème de sécurité (non comptabilisé dans le recensement). Si le délabrement de certains équipements implique une accumulation de déchets : problème de malpropreté (à comptabiliser dans le recensement)* ;

- **Graffiti/tag** : tags, signatures et art-graffiti sur des lieux non-réglementaires ;
- **Plan d'échantillonnage :** ensemble des zones de mesure sélectionnées pour le recensement.
- **Poubelle non-réglementaire** : sac/bac de déchets qui est sorti de manière nonréglementaire, que ce soit au mauvais moment ou dans le mauvais contenant (mauvais sac ou bac), ou qui a été refusé en raison d'un mauvais tri.
- **Poubelle publique débordante** : poubelle de la Commune autour de laquelle il y a des déchets ;
- **Recensement** : action de comptage des nuisances à un moment donné sur une zone de mesure donnée ;
- **Rigoles/canalisations bouchées** : rigoles/canalisations bouchées, par des feuilles, de la boue, des mauvaises herbes, ou d'autres objets (hors déchets sauvages, catégorie reprise dans déchets sauvages) ;

<span id="page-2-1"></span> $<sup>1</sup>$  Source : Etudes menées par l'Office wallon des déchets et Guide d'utilisation de l'outil de mesure</sup> de la propreté de la Flandre «Vorming voor gemeentes en afvalintercommunales (2012) », Indevuilbak.

- **Souillure adhérente** : tache sur le sol de la taille minimum d'une feuille de papier A5 (demi-feuille A4) qui adhère au sol et qui ne s'efface pas avec le nettoyage classique utilisé pour le type de sol concerné ;
- **Soupirail encombré** : soupirail de cave encombré à l'extérieur par des feuilles, de la boue, des mauvaises herbes, ou d'autres objets (hors déchets sauvages, catégorie reprise dans déchets sauvages) ;
- **Zone de mesures** : zone qui sert d'échantillon, donc sur laquelle les nuisances sont recensées. On parcourt la zone de mesure en suivant un tronçon (appelé « tronçon à parcourir ») ;

## <span id="page-4-0"></span>**I. Objet du document**

Ce document contient le protocole et les règles à suivre pour mesurer la propreté sur un territoire.

Il vise à guider les Communes dans l'utilisation de l'outil de mesures de la propreté publique mis à disposition par le Service public de Wallonie. Cet outil constitue un outil de gestion de la propreté pour les Communes, et également, pour la Wallonie, un moyen d'évaluation de la propreté sur son territoire.

L'outil de mesure de la propreté publique comprend :

- 1. Un protocole et des règles de mesure à respecter dénommé « Clic 4 WAPP : Mesurer la propreté publique. Guide de l'utilisateur » (ce document) ;
- 2. Une application en ligne permettant d'encoder les mesures.

Ainsi le protocole détermine :

- 1. Le type de nuisances à recenser ;
- 2. Les périodes de mesure ;
- 3. Les lieux concernés par le recensement ;
- 4. La méthode pour sélectionner les zones de mesure ;
- 5. Et enfin l'encodage des mesures dans l'application en ligne.

Il est destiné aux Communes wallonnes qui s'engagent à réaliser quatre campagnes trimestrielles de mesure de la propreté publique.

Pour toutes questions, contactez [marie.renwart@spw.wallonie.be.](mailto:marie.renwart@spw.wallonie.be)

Bonne lecture !

Le Service public de Wallonie (SPW)

## <span id="page-5-0"></span>**II. Objectifs de l'outil de mesure de la propreté publique**

A l'échelle locale, les objectifs de l'outil de mesure de la propreté pour les Communes sont de :

- Suivre l'évolution de la propreté sur leur territoire et mesurer l'impact de leurs actions de propreté ;
- Connaître le niveau de propreté en fonction des types de lieux et des types de nuisances ;
- Mesurer le délai de dégradation de la propreté après le nettoyage et, si nécessaire, adapter les fréquences de nettoyage.

A l'échelle régionale, l'outil permettra :

- D'établir un indicateur global pour la Wallonie, sur base des résultats des mesures des Communes ;
- D'agir en tant qu'observatoire de la propreté, au travers :
	- o De la réalisation d'analyses statistiques des niveaux de propreté des Communes en fonction de différents critères (typologie d'habitat, nombre d'habitants, …) ;
	- o De la communication à chaque Commune de sa position par rapport à la moyenne des Communes. Les résultats individuels de chaque Commune et leur positionnement ne seront pas communiqués aux autres.

## <span id="page-6-0"></span>**III. Réalisation des mesures de propreté**

Afin de permettre des **analyses comparatives des résultats des Communes**, **l'uniformité dans la réalisation des mesures est indispensable**. Raison pour laquelle il est demandé que les instructions sur l'utilisation de l'outil contenues dans ce guide soient **respectées** (nuisances à prendre en compte, moment de la mesure, lieux à recenser, nombre de recensements, …).

Ce paragraphe décrit les types de nuisances à recenser, la période durant laquelle faire le recensement, la méthode pour sélectionner les zones de mesure et pour encoder les données recensées dans l'application en ligne.

**Une fois les zones de mesure sélectionnées, ces dernières restent inchangées durant au minimum une année, pour permettre de suivre l'évolution du niveau de propreté.** Cependant, de nouvelles zones peuvent être ajoutées à tout moment.

Toute Commune souhaitant s'intégrer dans les campagnes de mesures Clic-4-Wapp devra **préalablement faire parvenir une délibération du Collège communal validant cet engagement** (*cf.* annexe IV.1.[p28\)](#page-27-1).

### <span id="page-6-1"></span>**III.1.Quelles nuisances recenser ?**

**La liste des nuisances à prendre en compte est définie**. Deux catégories de nuisances sont considérées : les *déchets sauvages* et les *autres nuisances* (incluant notamment les dépôts clandestins). Ceux-ci sont listés dans le tableau ci-dessous.

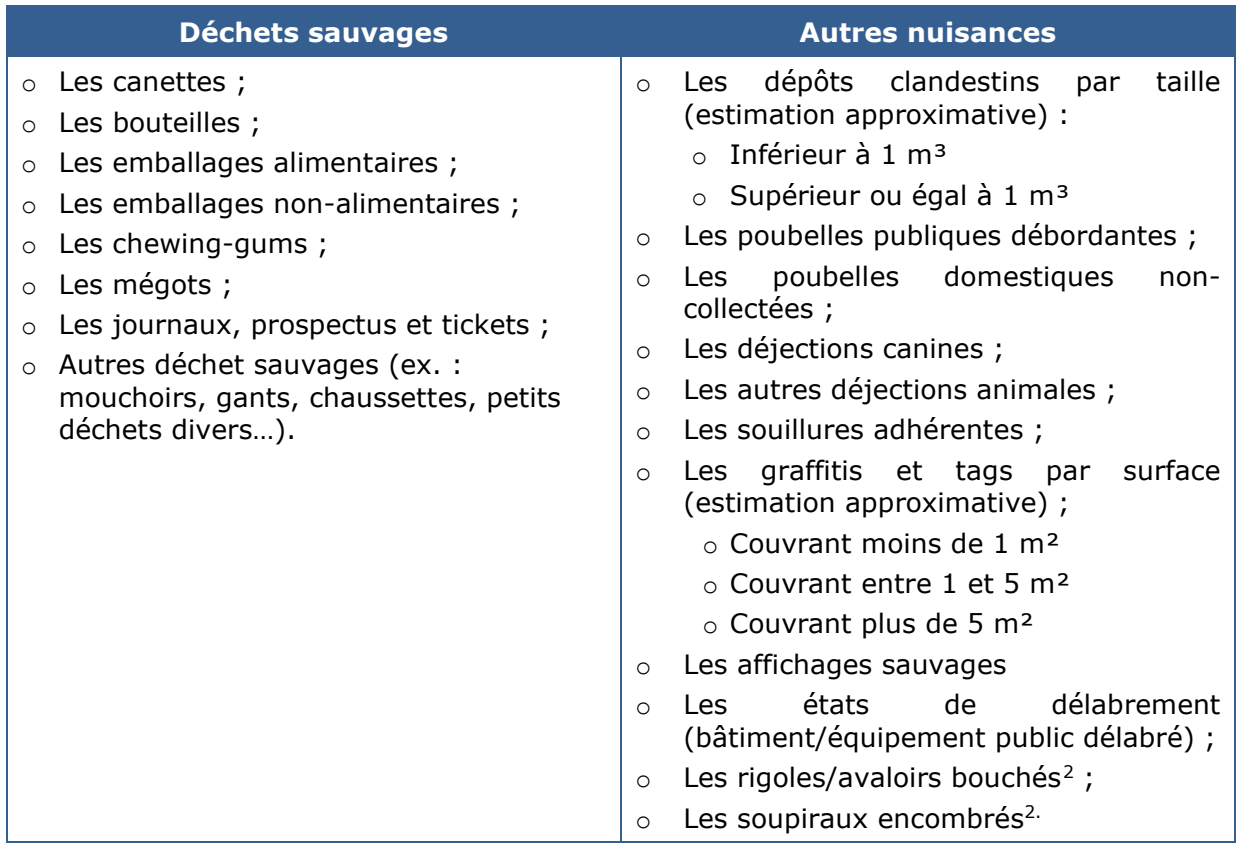

#### **Tableau 1 - Liste des nuisances à prendre en compte**

<span id="page-6-2"></span> $2$  Si des déchets sauvages sont à l'origine du bouchon, ceux-ci sont comptés par ailleurs comme déchets sauvages dans la catégorie des nuisances « déchets sauvages ».

Dans le cas d'un dépôt clandestin, le type d'emplacement du dépôt est à spécifier parmi les suivants<sup>[3](#page-7-1)</sup> :

- Point de collecte du verre ;
- Point de collecte du textile ;
- Point de collecte du verre/textile (indifférencié) ;
- Proximité d'une poubelle publique ;
- Autre (à préciser).

De même que la nature du dépôt, parmi les éléments suivants<sup>4</sup> :

- Déchets de construction ;
- Pneus ;
- Ordinateurs, TV, Téléphone, IT ;
- Ordures ménagères ;
- Grands électroménagers ;
- Petits électroménagers ;
- Mobilier ;
- Matelas ;
- Sac d'ordure ménagère ;
- Autres.

*Rappelons que les définitions des nuisances sont données dans le glossaire (cf. p[.3\)](#page-2-0)*.

#### **NB : le Clic-4-WaPP avec un recensement dit « étendu »**

Par défaut, les nuisances à recenser sont celles du tableau ci-dessus. Cependant, si la commune le souhaite, elle peut réaliser un recensement plus détaillé. Par exemple, on différenciera les canettes de bière, d'alcool, de boisson énergisante ou d'eau et de soda. Les bouteilles seront classées en « plastique - eau & sodas », « plastique – sport & énergie », « verre – bière », « verre – alcool et vin » ou « autre bouteille ». Enfin, les « autres déchets sauvages » seront catégorisés en pile et batterie, pièce automobile, textile, seringue et médicament, aérosol, déchet organique ou autre.

Le recensement « étendu » est accessible pour chaque zone de mesure sur demande. Pour y avoir accès, contactez [marie.renwart@spw.wallonie.be.](mailto:marie.renwart@spw.wallonie.be)

## <span id="page-7-0"></span>**III.2. Quand et à quelle fréquence faire la mesure ?**

**Quatre campagnes de mesure réparties sur 12 mois** (soit une par saison) sont effectuées pendant les mois suivants :

- En février (hiver) ;
- En mai (printemps) ;
- En août (été) ;

<span id="page-7-1"></span><sup>&</sup>lt;sup>3</sup> Les éléments surlignés en jaune seront ajoutés lors de la prochaine mise-à-jour de l'application

<span id="page-7-2"></span><sup>4</sup> Pour autant que le type de recensement choisi pour le tronçon soit de type "étendu"

• En novembre (automne).

Le choix de la date de la mesure ne répond pas à des critères précis. L'objectif est de **choisir un moment « au hasard »,** de manière à avoir une vue globale de la propreté de la Commune.

Le moment de la mesure par rapport au nettoyage n'est pas imposé, pour permettre de mesurer un état de propreté représentatif de la Commune au quotidien. Il est toutefois demandé de ne pas réaliser de recensement juste après **le dernier nettoyage** et que la date de ce nettoyage soit indiquée pour chaque zone de mesure (date exacte ou approximative si non connue).

## <span id="page-8-0"></span>**III.3. Principales étapes**

#### <span id="page-8-1"></span>**III.3.1. ETAPE 1 - SÉLECTION DES ZONES DE MESURE**

Des zones de mesure doivent être sélectionnées dans 8 types de lieux dit « obligatoires ».

*Rappelons qu'une zone de mesure est une zone qui sert d'échantillon sur laquelle les nuisances sont recensées (cf. p[.3\)](#page-2-0).*

#### **III.3.1.1. Les 8 types de lieux obligatoires à RECENSER**

#### **1. Alentours des écoles**

Les alentours des écoles comprennent les trottoirs, rues, parkings, places ou autres types d'espaces situés à proximité directe d'une école, où les parents attendent les écoliers et/ou où les écoliers transitent régulièrement.

#### **2. Arrêts de transports en commun**

Les arrêts de transports en commun comprennent des arrêts de bus, métro, car, gares routières, gares de train et salles/espaces d'attente. Ce type de lieu vise les endroits où les personnes transitent et attendent leur transport.

#### **3. Quartiers commerçants**

Il s'agit d'espaces où transitent les personnes qui fréquentent les commerces à proximité :

- Rues (piétonnes ou non) comprenant principalement des bâtiments dédiés (partiellement ou totalement) à des commerces. La zone de mesure comprendra au minimum 3 commerces de part et d'autre de la chaussée.
- Rues ou places se trouvant à l'entrée ou le long de centres commerciaux.

#### **4. Centres villes/centres de villages**

Comprend les rues et places qui remplissent une fonction de centre dans la Commune. On y trouve par exemple les bâtiments administratifs communaux, une église, une salle des fêtes, la place du village, etc. Les espaces visés par ce type de lieu sont les espaces fortement fréquentés.

#### **5. Stations-services et parkings publics**

- Pour les stations-services, les espaces à recenser se situent sur le trottoir longeant la station-service, son entrée et sa sortie.
- Pour les parkings publics, les espaces à recenser se situent au sein même du parking ou sur le trottoir qui longe les voitures en stationnement, le cas échéant.

#### **6. Bords de routes communales**

Ce type de lieu vise les tronçons d'accès à la Commune ou fortement fréquentés.

#### **7. Espaces « naturels » fréquentés et parcs**

Ce type de lieu vise les espaces fréquentés pour leur fonction de loisir, de sport, et/ou de rencontre, par exemple un parc dans une ville ou un village, une plaine de jeux, un chemin de promenade, un espace naturel accueillant des randonneurs, cyclistes, un bois, une forêt, ... Les espaces visés pour une zone de mesure sont les espaces où passent de nombreux visiteurs (entrées et sorties, bancs publics, zones de pique-nique, zones de jeux, etc.).

#### **8. Quartiers résidentiels**

Quartiers comprenant principalement des habitations privées. Le trafic y est principalement local. La zone de mesure comprendra au minimum 10 habitations de part et d'autre de la chaussée.

Le recensement d'une zone de mesure ne peut être encodé que pour un seul type de lieu (cf. [III.1\)](#page-6-1) à la fois. Dès lors, **si le tronçon à parcourir d'un type de lieu** (ex : les alentours d'une école) **rencontre un autre type de lieu** (ex : bord de route communale), **le recensement sera comptabilisé pour le type de lieu prédominant**.

**La Commune peut recenser davantage de types de lieux** que les 8 types « obligatoires » définis ci-dessus en **effectuant des recensements dans d'autres types de lieux spécifiques qu'elle aura elle-même défini.** Par exemple, les abords d'un cours d'eau, d'un champ, des bois ou d'une forêt peu fréquenté(e)s, un cimetière, etc. Dans ces cas, les zones de mesure sont dites « facultatives » et sont **supplémentaires** aux zones de mesure obligatoires. Les résultats des recensements effectués dans ces « autres types de lieux » ne seront pas utilisés par le SPW. Par contre, ces mesures serviront à la Commune pour le suivi de la propreté de son territoire.

#### **III.3.1.2. Choix des zones de mesure**

Comme il est inopportun de faire un recensement au sein de tout un quartier, **la Commune sélectionne des zones de mesure au sein des lieux obligatoires**.

La Commune peut sélectionner des zones :

• Réparties géographiquement et représentatives de son territoire,

• A enjeux (exemples : lieux connus pour être sujets à des problèmes de propreté, lieux où il y a des attentes politiques et/ou des riverains, lieux visés par des actions prévues en matière de propreté).

#### **Ensuite, au sein de chaque zone, la Commune sélectionne un tronçon à parcourir d'environ 200 m selon les critères suivants :**

- Être **représentatif de l'impression visuelle** du lieu en termes de propreté. Par exemple pour une zone de mesure dans le type de lieu « alentours d'école », le tronçon passera devant l'entrée de l'école ;
- Être préférentiellement un **passage utilisé par les usagers du lieu** afin d'avoir la même perspective que l'usager ou celui qui emprunte ce parcours. Par exemple, pour une zone de mesure dans le type de lieu « alentours d'école », le tronçon passera sur le trottoir principalement utilisé par les élèves pour se rendre à l'école, devant l'arrêt de bus à proximité, … ;
- Être **continu** mais pouvant passer par différents types de lieux de passages ;
- Être **déterminé pour une période de plusieurs années** (min. 1 année) et être **clairement identifiable** (le début et la fin du tronçon sont définis précisément sur carte et décrits).

#### **III.3.1.3. Combien de zones recensées ?**

Cela dépend de la typologie de la Commune : rurale, semi-urbaine ou urbaine. L'annexe IV.2. précise la typologie des Commune wallonne. Le tableau ci-dessous précise combien de zones de mesure doivent être définis pour chaque type de lieux en fonction de la typologie de votre commune.

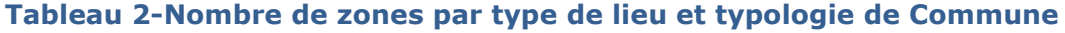

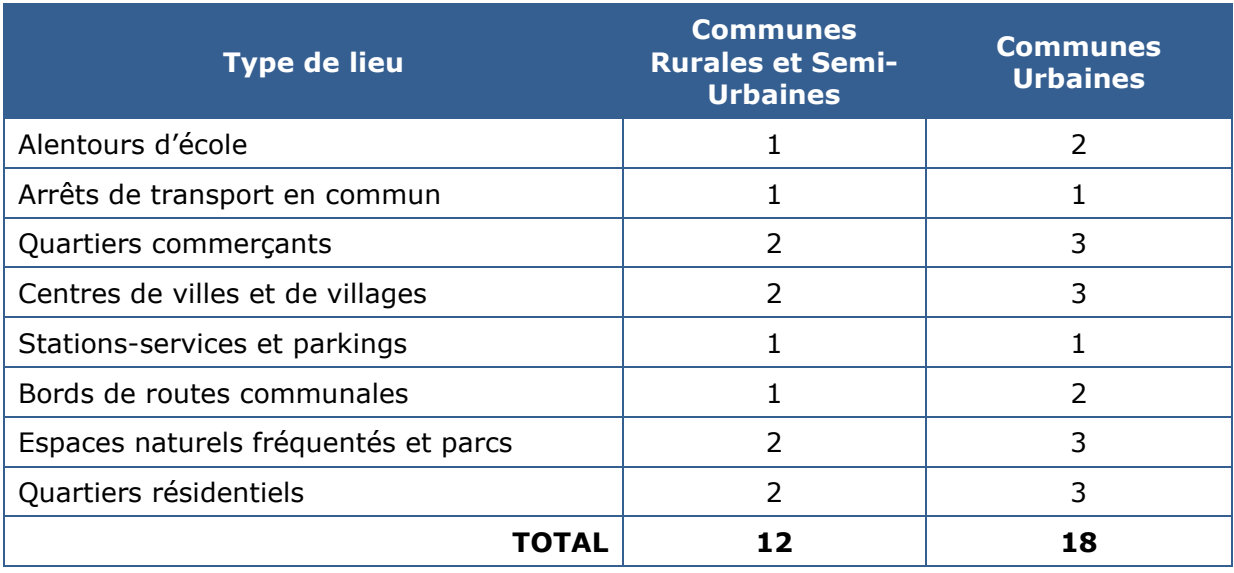

Les **Communes rurales et semi-urbaines** sélectionnent un total de **12 zones de mesure obligatoires** (et donc 12 tronçons de 200 mètres obligatoires).

Les **Communes urbaines** sélectionnent un total de **18 zones de mesure obligatoires** (et donc 18 tronçons de 200 mètres obligatoires).

Les zones de mesure obligatoires seront recensées 4 fois par an, tel qu'expliqué au point III.2. L'ensemble des déchets sauvages et autres nuisances présentés au point III.1. seront comptabilisés à l'occasion de ces 4 recensements.

Ces zones « obligatoire » ne comprennent pas les « autres types de lieux » (cf. III.3.1.1.). Si la commune souhaite réaliser des recensements dans d'autres types de lieux que les 8 types de lieux dit « obligatoires », il est recommandé qu'elle se réfère à la même méthodologie pour définir ses zones de mesure et les tronçons de 200 mètres associés. Ces zones de mesure supplémentaires sont dites « **facultatives** ». Le nombre de zones de mesure facultatives par type de lieu n'est pas fixé, il est laissé à l'appréciation de la commune, selon ses besoins. De la même manière, la commune peut définir plus de zones de mesure que le nombre indiqué dans le tableau ci-dessus pour un (ou plusieurs) type de lieu obligatoire. Ces zones de mesure supplémentaires sont également considérées comme « facultatives ».

**Par « facultatives »**, on entend des zones de mesure pour lesquelles la commune n'est pas obligée de suivre le planning des 4 mesures par an défini au point III.2. La commune peut effectuer plus de recensements, ou moins, selon ses besoins. De la même façon, le tronçon de mesure peut faire une longueur différente de 200 mètres, si cela se justifie. Il est à noter que pour les tronçons facultatifs plus courts que 180 mètres, ou plus long que 220 mètres, l'application en ligne (voir ci-dessous) calcule automatiquement un score de malpropreté (cf. point III.3.5. page 26) pour un équivalent de 200 mètres, de façon à permettre la comparaison directe du niveau de propreté entre deux tronçons.

#### <span id="page-11-0"></span>**III.3.2. ETAPE 2 - ELABORATION DU PLAN D'ÉCHANTILLONNAGE ET ENVOI AU SPW POUR VALIDATION**

Le plan d'échantillonnage d'une Commune reprend l'ensemble des zones de mesure et plus précisément, des tronçons de 200 mètres qui seront parcouru pour le recensement, y compris les zones de mesure facultatives.

Les tronçons de mesure dit « obligatoires » doivent impérativement être validés par le SPW avant le premier recensement de terrain. Les tronçons de mesure dit « facultatifs » ne doivent pas être validés par le SPW. Afin de faciliter cette validation, une application en ligne a été développée pour permettre aux communes de tracer sur une carte les tronçons de 200 mètres, et au SPW de les valider. L'application permet aussi d'effectuer les tracés des tronçons facultatifs, lesquels sont validés par défaut sans l'accord du SPW.

#### **NB : zoom sur l'application en ligne Clic 4 WaPP**

L'application a été développée par l'asbl Be WaPP, en collaboration avec le SPW.

C'est Be WaPP qui en assure l'hébergement et la maintenance. L'utilisation de l'application se fait dès lors via le site internet de l'asbl.

Il s'agit d'une application web qui ne nécessite aucune installation sur l'ordinateur, la tablette ou le smartphone de l'utilisateur. Elle requiert cependant que l'utilisateur se crée préalablement un compte sur le site internet de Be WaPP, via l'URL suivante : [https://www.bewapp.be/connexion/.](https://www.bewapp.be/connexion/) L'application est disponible via cet URL : [https://www.bewapp.be/espace-personnel/clic-4-wapp/.](https://www.bewapp.be/espace-personnel/clic-4-wapp/) Elle possède deux interfaces :

L'interface « **Gestionnaire** » permet de tracer les tronçons de 200 mètres précisément sur une carte et de leurs attribuer une série d'information, comme le type de lieu, ou la finalité du tronçon entre « obligatoire » ou « facultatif ». L'interface permet également pour le SPW de valider les tronçons obligatoires des communes, ou de proposer des modifications, le cas échéant.

L'interface « **opérateur** » peut être utilisée sur le terrain afin d'encoder les recensements des déchets sauvages et autres nuisances de chaque tronçon en direct via les données mobiles d'un smartphone ou d'une tablette. Si l'opérateur ne dispose par d'un tel outil, l'application peut également être ouverte sur ordinateur et les mesures peuvent être encodées au bureau après un relevé de terrain fait sur papier.

Les rôles de gestionnaire et d'opérateur peuvent être tenus par la même personne. Par défaut, l'espace personnel de l'utilisateur donne accès à l'interface « opérateur ». Si l'utilisateur souhaite également avoir accès à l'interface « gestionnaire », il est demandé d'envoyer la demande par mail à [marie.renwart@spw.wallonie.be.](mailto:marie.renwart@spw.wallonie.be)

Les données des recensements enregistrées par les communes sont envoyées en direct et en parallèle dans deux bases de données distinctes, l'une hébergée au SPW et l'autre chez Be WaPP, à des fins de suivi régional de la propreté. Un protocole d'accord, disponible sur l'espace personnel des utilisateurs, a été établi entre l'asbl Be WaPP et le SPW-ARNE afin de préciser les modalités d'utilisation de l'application entre les parties. Dans ce document, l'asbl Be WaPP s'engage à ne pas modifier les données brutes envoyées par les communes et à ne pas les utiliser à des fins de divulgation vers le grand public, à des fins de comparaison de la propreté publique entre les communes, ou encore à des fins commerciales. Il est à noter que dans le cas où la Commune ne marquerait pas accord sur ces dispositions, il est possible exceptionnellement d'utiliser un fichier Excel pour encoder les recensements et de l'envoyer par mail au SPW. Il est demandé d'envoyer un mail à [marie.renwart@spw.wallonie.be](mailto:marie.renwart@spw.wallonie.be) si votre commune se trouve dans cette situation.

Les étapes pas-à-pas décrites ci-dessous indiquent comment tracer un tronçon et compléter la table des informations relatives à ce tronçon :

#### **a. Connexion à l'application – partie « gestionnaire »**

a. Ouvrir le site web suivant depuis son ordinateur :

<https://applications.walloniepluspropre.be/c4wo/>

- b. Se connecter à l'aide de son adresse mail et de son mot de passe Be WaPP
- c. Cliquer sur l'onglet « gestionnaire », puis sur l'image « Clic 4 WaPP Tronçon » :

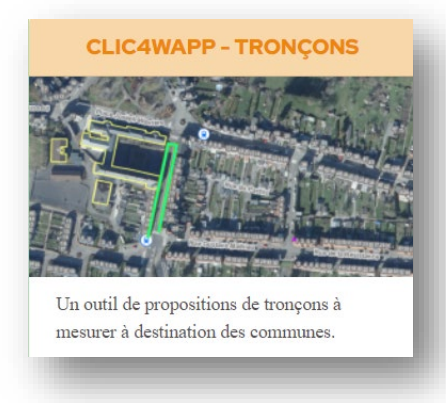

L'opérateur est directement dirigé vers l'étendue de la carte qui correspond aux limites de sa commune.

#### **b. Dessin d'un tronçon**

- a. Zoomer avec la souris sur l'endroit précis où tracer le tronçon souhaité.
- b. En haut à droite de l'écran se trouvent différents boutons. Il est possible de changer le fond de plan via ce bouton :

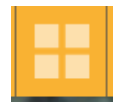

c. Cliquer sur le bouton « Gestion des tronçons » :

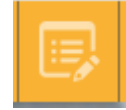

d. Une fenêtre apparait, cliquer sur « Ajouter un tronçon » en bas de la fenêtre :

Ajouter un Tronçon

e. Tracer le tronçon souhaité en cliquant successivement avec le bouton gauche de la souris. La longueur du tronçon s'affiche en temps réel en haut de la fenêtre « gestion des tronçons ». Double-cliquer pour terminer le tronçon une fois la longueur souhaitée atteinte.

→ *NB* : Les tronçons doivent mesurer approximativement 200 mètres. Concrètement, une longueur entre 180 et 220 mètres est acceptable s'il est plus facile pour la commune de commencer/terminer un tronçon en un point de repère visuel pour l'opérateur de terrain, par exemple : à coter d'une poubelle publique, en face d'un passage piéton, etc).

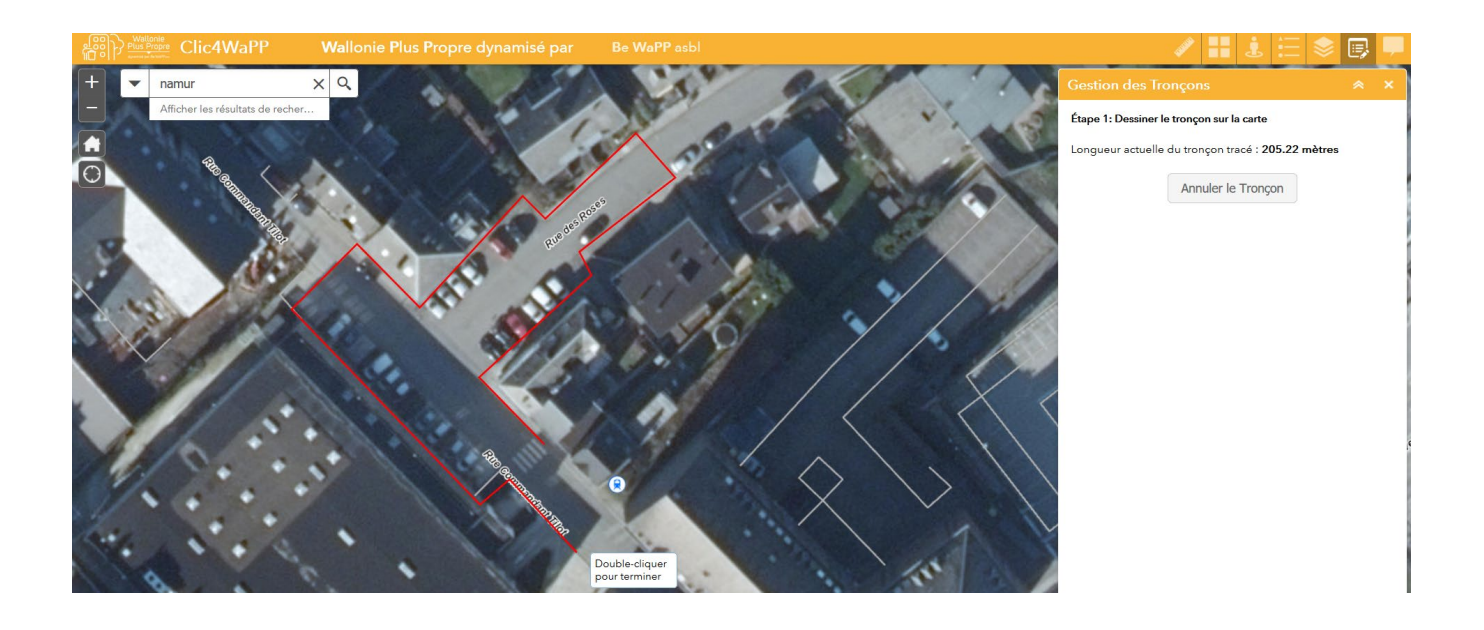

#### **c. Remplissage du tableau d'information du tronçon**

Un fois le tracé du tronçon finalisé, ce dernier apparaît en bleu clair et une fenêtre apparaît reprenant un ensemble d'informations à remplir :

- a. **Le numéro du tronçon** : il s'agit d'un numéro interne à la Commune, choisi par le gestionnaire. Par exemple, de 1 à 12 ou de 1 à 18 selon le nombre total de tronçons de la Commune. Ce champ est libre, il peut également contenir des lettres au besoin.
- b. **Le type de lieu** : à choisir parmi une liste déroulante proposant les 8 types de lieux obligatoires décrit à la page 9 (cf. III.3.1.) et en respectant les modalités prévues à la page 11 (cf. tableau 2). Pour encoder un type de lieu facultatif, l'application propose quelques types de lieux (bord de rivière, cimetière), ainsi qu'un champ « autre ». Si le champ autre est choisi, plus de précision sur le type de lieu définit par la commune peut être apporté dans le champ « commentaire ».
- c. **Adresse du tronçon** : champ libre permettant à la commune d'identifier l'adresse du tronçon. Par exemple : Rue des Roses, du n°1 au n°24.
- d. **Code postal** de la commune ou de la localité, le cas échant.
- e. **Type de recensement :** par défaut, le type de recensement proposé est le recensement « simplifié », c'est-à-dire que le degré de détails qui sera demandé à l'opérateur de terrain est celui repris au point III.1. (cf. Tableau 1, page 7). Si la commune souhaite aller vers un recensement « étendu » (cf. encart explicatif page 8), elle peut le préciser en modifiant ce champ. L'opération est à répéter pour chaque tronçon pour lequel on souhaite un recensement étendu.
- f. **Finalité du tronçon :** ce champ permet de choisir entre une finalité « obligatoire », c'est-à-dire que le tronçon fait partie des 12 ou 18 tronçons obligatoires selon modalités prévues à la page 11 (cf. tableau 2), ou « facultatif » si le tronçon est un tronçon supplémentaire au 12 ou 18 tronçon obligatoire.

 $\rightarrow$  *NB* : si le type de lieu du tronçon n'est pas l'un des 8 types de lieux obligatoires décrits à la page 9 (cf. III.3.1.), le tronçon doit être considéré comme facultatif.

g. **Commentaire communal** : champ libre permettant aux communes de mettre tout commentaire utile, que ce soit pour elle-même où a destination du SPW pour la personne qui validera le tronçon.

Cliquer sur « **valider le tronçon** ».

#### **d. Envoi du tronçon au SPW pour validation**

Une fois le tronçon créé, il apparaît dans la liste des tronçons de la commune comme ceci :

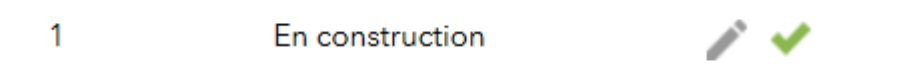

Le tronçon est toujours sous le statut « *en construction* », ce qui signifie qu'il peut encore être modifié et n'a pas encore été envoyé au SPW pour validation.

→ *NB* : si le tronçon est facultatif, il est validé directement et cette étape n°4 n'a pas lieu.

a. Pour apporter une dernière modification au tronçon avant sa validation, cliquer sur le crayon. Cette étape renvoie dans la fenêtre d'édition du tronçon, dans laquelle tant les paramètres du tableau que le tracé du tronçon peuvent être modifiés.

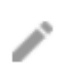

b. Une fois que le tronçon est finalisé, cliquer sur le « ν » vert pour envoyer le tronçon au SPW pour validation.

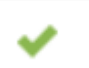

- c. Le SPW peut décider de valider directement le tronçon s'il répond aux exigences spécifiées dans ce document, ou vous retourner le tronçon pour modification avec une commentaire (par exemple, si le tronçon est trop long, ou si la répartition des tronçons dans les 8 types de lieux obligatoires n'est pas celle souhaitée au tableau 2 (cf. page 11). En attendant que le tronçon soit analysé par le SPW, il se trouve sous le statut « *en cours de validation* » et il n'est plus possible d'y apporter de nouvelles modifications.
	- En cours de validation. 1
- d. Une fois le tronçon validé, son statut devient « *validé* ». La commune peut alors débuter les mesures de terrain selon le calendrier prévu au point III.2. (cf. page 8).
	- 1 Validé

#### <span id="page-15-0"></span>**III.3.3. ETAPE 3 - RÉALISATION DU RECENSEMENT SUR LE TERRAIN**

Le tronçon sera parcouru à allure de marche normale (ni trop vite, ni trop lentement), et toutes les nuisances [\(III.1\)](#page-6-1) **visibles depuis le tronçon parcouru** seront comptabilisées.

Il est important de ne prendre en compte que ce que l'on est capable de compter en **marchant à allure normale**, car cela représente la perception réelle que se fait un promeneur de son environnement immédiat.

Les deux trottoirs d'une rue peuvent être parcourus (100 m par trottoir) si la rue est trop large pour être couverte visuellement en un seul trajet (le tronçon global doit toujours faire 200 m).

Les conditions climatiques doivent permettre de réaliser le recensement.

Les **mesures de sécurité** habituelles seront prises lors de la réalisation des recensements, et en particulier pour les zones où le port d'un gilet fluorescent est recommandé.

**Les nuisances sont comptabilisées même si elles ne se situent pas sur un lieu public**, par exemple dans une école ou chez un particulier, si elles sont visibles depuis le tronçon. Il est demandé aux Communes de signaler et localiser ce(s) lieu(x) privé(s) dans la case « commentaire » de la feuille d'encodage (cf. point III.3.2.).

Si l'opérateur ne dispose pas d'un appareil mobile pouvant lui permettre de faire le recensement en directe sur le terrain, les étapes qui suivent peuvent être réalisées sur ordinateur de retour au bureau de la même façon. Le recensement de terrain peut se faire sur papier. Un tableau des déchets sauvages et nuisances à recenser pouvant être imprimé se trouve en annexe 3 de ce document.

#### **1. Connexion à l'application – partie « opérateur »**

a. Ouvrir le site web suivant depuis son appareil mobile :

<https://applications.walloniepluspropre.be/c4wo/>

b. Se connecter à l'aide de son adresse mail et de son mot de passe Be WaPP.

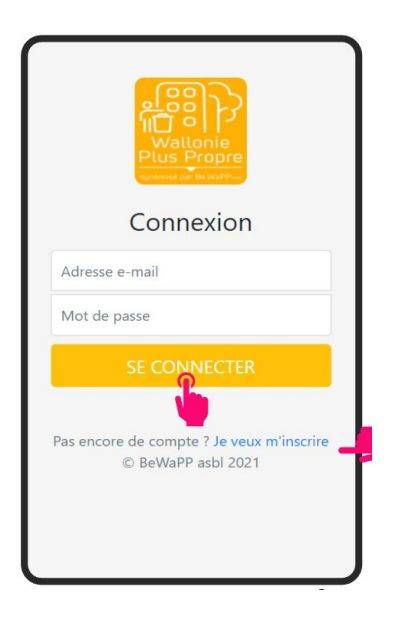

c. Cliquer sur l'onglet « Opérateur », puis sur l'image « Clic 4 WaPP – Mesures » :

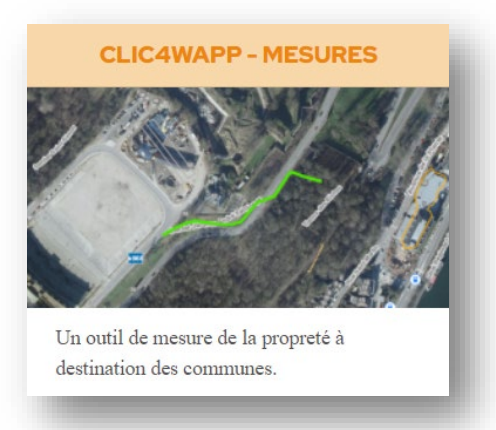

L'opérateur est directement dirigé vers l'étendue de la carte qui correspond aux limites de sa commune.

#### **2. Sélection d'un tronçon à recenser**

a. Cliquer sur l'icône de navigation dans le coin inférieur droit de l'écran pour afficher votre position sur la carte.

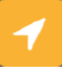

b. Il est également possible de naviguer sur la carte à l'aide des doigts pour zoomer ou dézoomer.

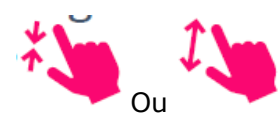

c. Appuyer sur un tronçon pré-encodé par le « gestionnaire ».

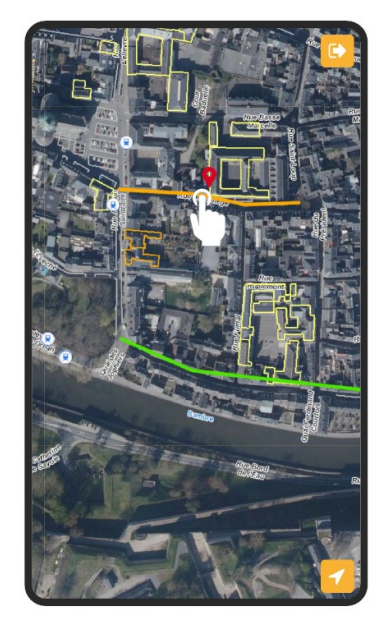

#### **3. Ajout d'une nouvelle mesure de la propreté**

a. Les caractéristiques du tronçon s'affichent à l'écran, en page 1/3. Naviguer jusqu'à la page 3/3 (en haut à droite de l'écran) pour démarrer une nouvelle mesure.

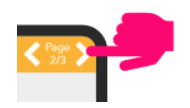

b. Ajouter une nouvelle mesure en appuyant sur « ajouter » en bas de l'écran

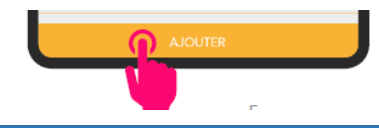

#### **4. Encodage de la mesure de propreté en 3 étapes**

Le recensement se fait en trois étapes :

#### **Etape 1 : appréciation générale de la propreté**

L'opérateur note son appréciation de la propreté avant de parcourir le tronçon de 200 mètres.

a. Cliquer sur le niveau de propreté correspondant au ressenti visuel puis cliquer sur valider.

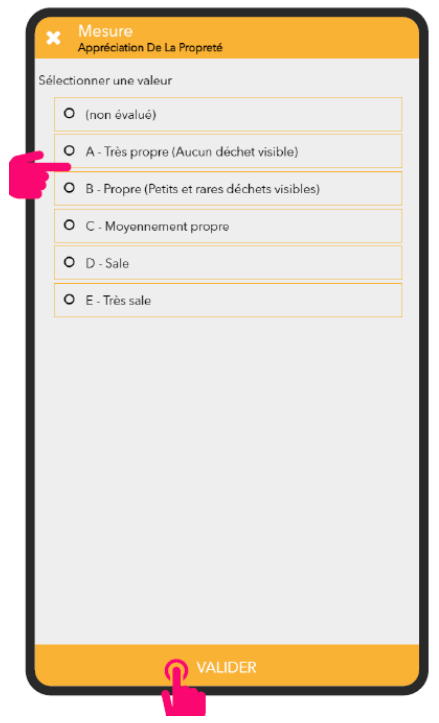

#### **Etape 2 : recensement des déchets sauvages.**

L'opérateur parcourt une première fois le tronçon pour recenser les déchets sauvages. L'ensemble des déchets à comptabiliser se présente dans l'application sous la forme d'un tableau qui tient sur une seule page du smartphone ou de la tablette.

- a. Appuyer sur le bouton « + » en vis-à-vis du déchet observé à l'endroit où il se trouve. Le nombre de déchets s'inscrit sous l'intitulé.
	- → *NB* : Les boutons « » permettent de déduire un déchet en cas d'erreur d'encodage.
	- $\rightarrow$  *NB* : Les boutons « +10 » permettent de comptabiliser directement 10 déchets.

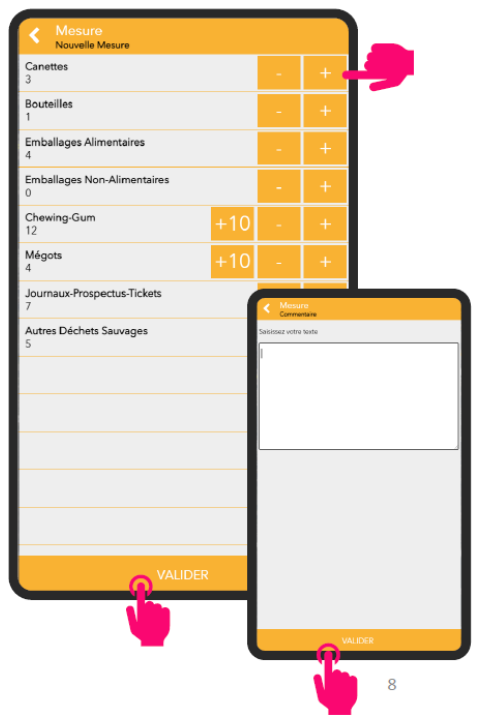

- b. Appuyer sur « valider » pour finaliser vos comptages en fin de tronçon. L'écran vous permet de saisir un commentaire (facultatif).
- c. Terminer en appuyant à nouveau sur « valider ».

#### **Etape 3 : recensement des autres nuisances**

L'opérateur parcourt une seconde fois le tronçon pour recenser les autres nuisances.

a. L'encodage des autres nuisances s'effectue en appuyant sur l'intitulé de la nuisance rencontrée, puis sur le « + » dans le sous-menu correspondant.

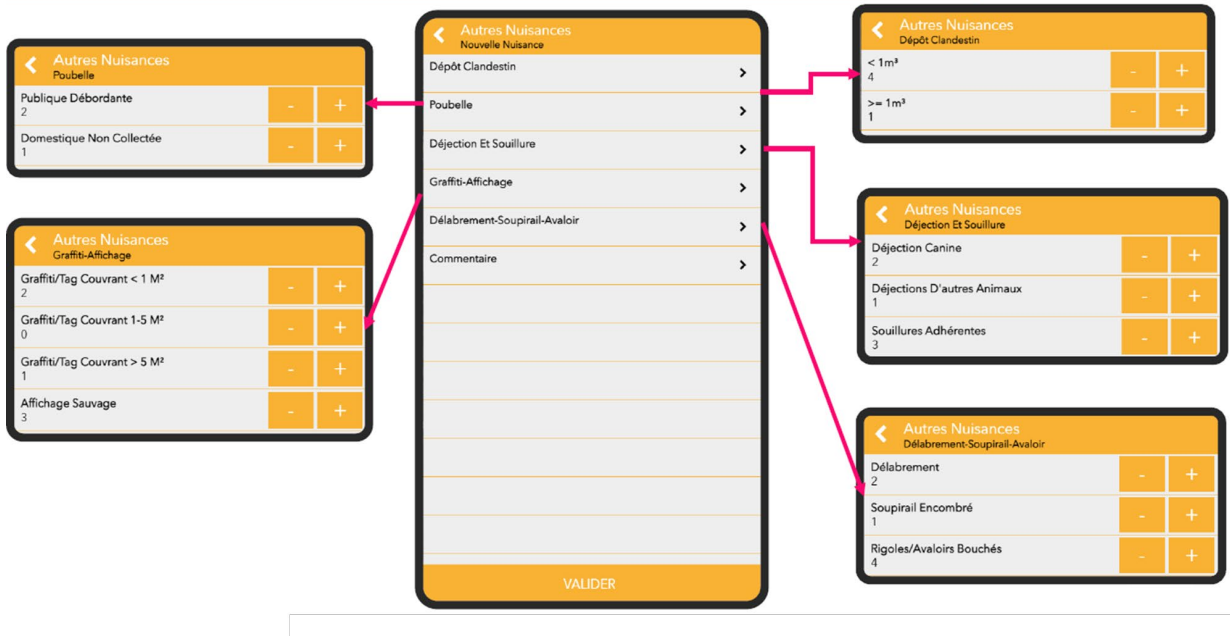

b. Ajouter un commentaire facultatif et appuyer sur « valider »

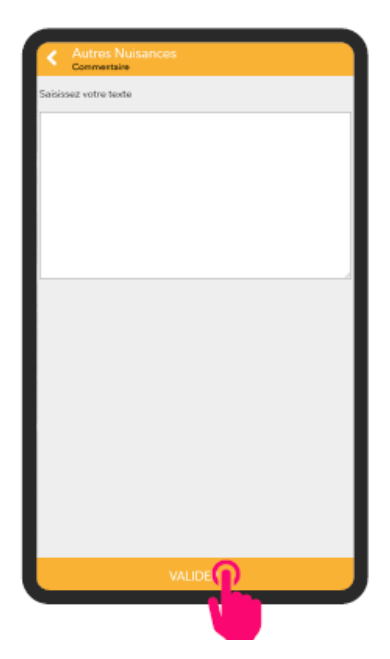

c. Appuyer sur valider en bas de l'écran principal puis sur OK pour sauvegarder vos mesures.

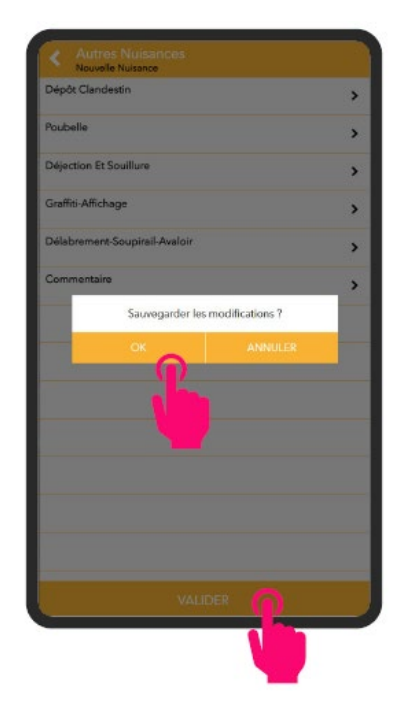

→ NB : une fois que l'opérateur à appuyer sur OK, la mesure est enregistrée dans les bases de données du SPW et de Be WaPP et ne peut plus être modifiée. En cas d'erreur, prendre contact avec [marie.renwart@spw.wallonie.be.](mailto:marie.renwart@spw.wallonie.be)

d. Une fois la mesure encodée, revenir à la carte des tronçons en appuyant sur la flèche dans le coin supérieur gauche de l'écran

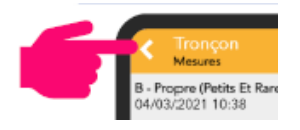

e. Le tronçon suivant peut être recensé de la même manière.

#### <span id="page-21-0"></span>**III.3.4. QUELQUES EXEMPLES DE NUISANCES ET COMMENT LES PRENDRE EN COMPTE**

- **Pour les mégots et les chewing-gums,** dans le cas où il y en a beaucoup, le comptage est réalisé de manière globale : il ne faut pas les compter un à un, mais évaluer les groupements d'environ 10 déchets et cliquer une fois sur « + 10 ». Par exemple, je vois  $\pm$  10 mégots (impression visuelle), je clique une fois. Plus loin sur le tronçon, j'aperçois encore un paquet de mégots, je clique une deuxième fois et ainsi de suite. A appliquer également pour les chewing-gums et les petits déchets.
- **Concernant les chewing-gums,** même les vieux chewing-gums qui ne sont pas éliminés par les techniques habituelles de nettoyage sont comptabilisés car ils impactent l'impression visuelle de propreté. La photo ci-dessous illustre ce propos :

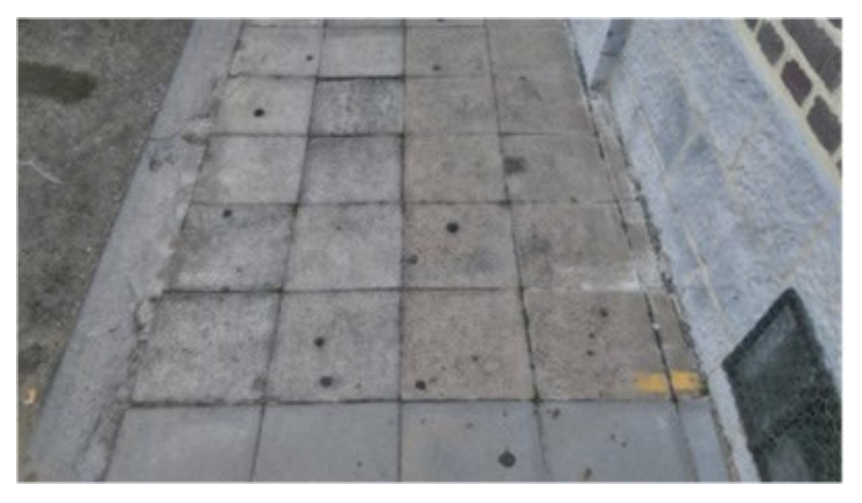

*Les points noirs sont d'anciens chewing-gums qui doivent être comptabilisés. Ici, il y a environ 10 chewing-gums = 1 clic.*

- **En cas de gros amas de déchets sauvages rencontrés à un endroit** (ex : mégots de cigarettes (issus d'un cendrier par ex.), petits déchets transformés en confettis suite à une fauche, …), **le nombre de clics est plafonné à 10**. L'évaluateur est invité à préciser dans la case « commentaire » du tableau d'encodage s'il a dû recourir à ce plafond.
- **Pour les graffitis,** tout graffiti (ou ensemble diffus de graffitis) d'une taille supérieure à 5m2 sera comptabilisé une seule fois. Un commentaire sera ajouté dans la case « commentaire » si la taille du graffiti est significativement supérieure à  $5m<sup>2</sup>$ . Par exemple, un graffiti ou un ensemble diffus de graffiti recouvrant 50 ou 100  $m<sup>2</sup>$ sera comptabilisé une seule fois (cf. photos ci-dessous).

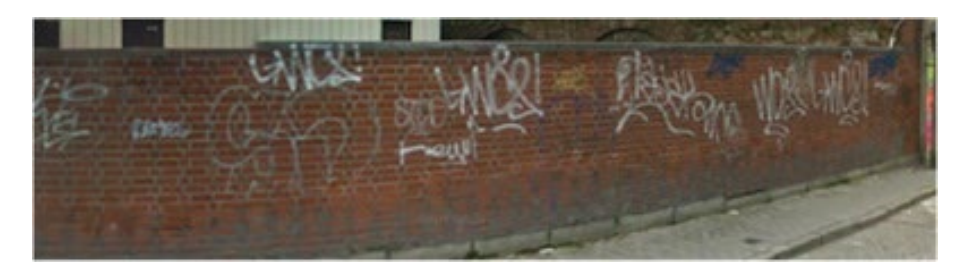

*1 graffiti de plus de 5m2 est comptabilisé.*

- **Pour les souillures adhérentes**, les traces de peintures issues d'activités diverses ou d'un ancien marquage routier (n'ayant plus d'usage) seront comptabilisées.
- Les souillures d'une taille inférieure à un A5 ne seront pas comptabilisées sauf si elles sont regroupées en un ensemble diffus de petites taches. Dans ce cas, on comptabilisera une seule souillure adhérente (cf. photos ci-dessous).

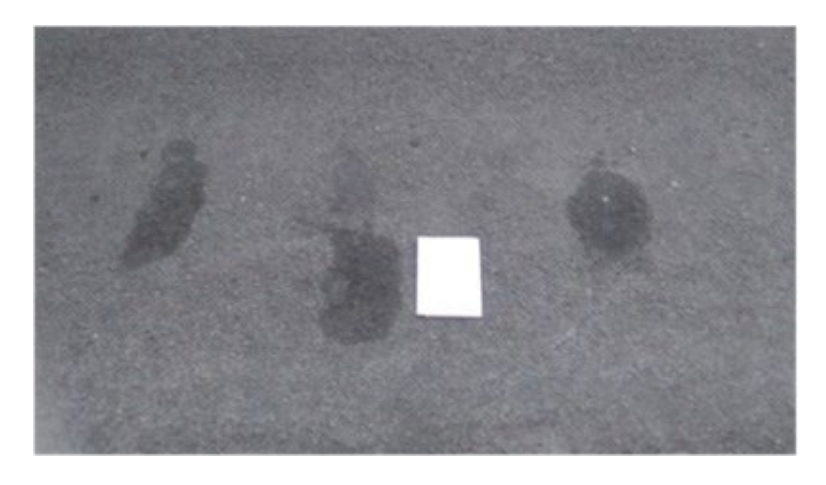

*3 souillures adhérentes sont comptabilisées (elles sont bien distinctes).*

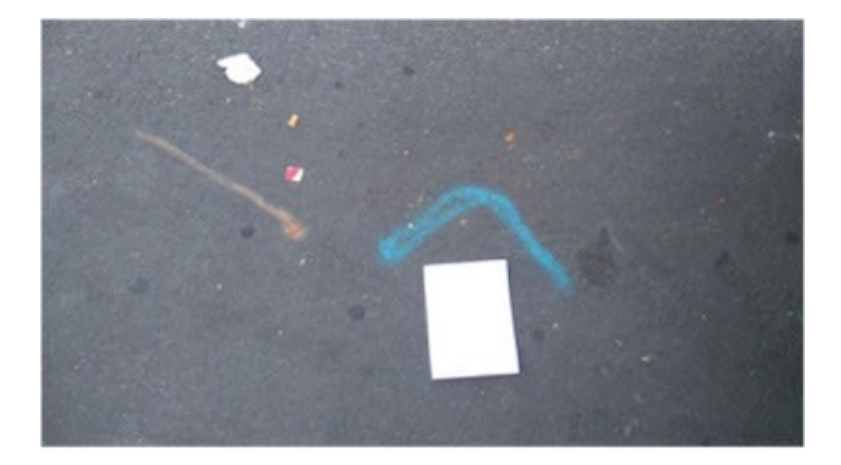

*2 souillures adhérentes sont comptabilisées.*

• **Pour l'affichage sauvage**, seuls les autocollants visibles en marchant à allure normale depuis le tronçon seront comptabilisés. S'il est possible de les distinguer, ils seront comptabilisés séparément. Sinon, ils seront comptabilisés comme une unité (cf. photos ci-dessous).

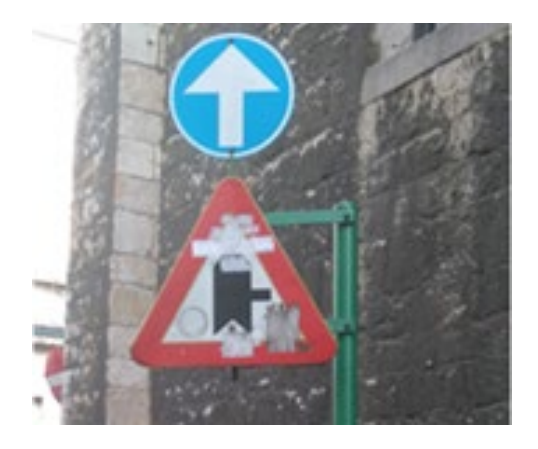

*4 autocollants comptabilisés.*

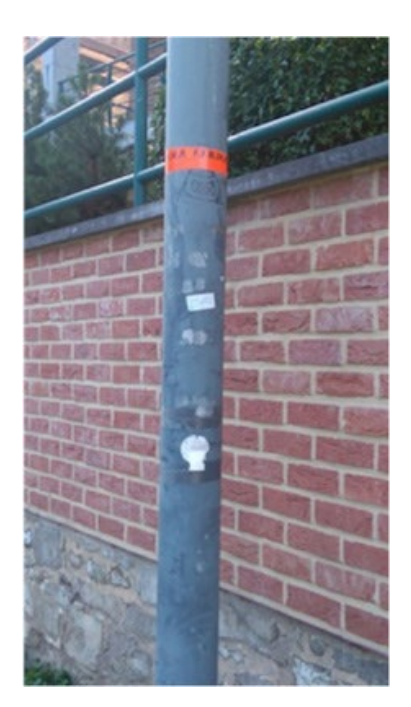

*3 autocollants et 1 graffiti sont comptabilisés.* 

• **Un équipement ou un bâtiment est considéré comme délabré** s'il génère, a généré ou va générer des déchets. Les photos ci-dessous illustrent l'état de délabrement.

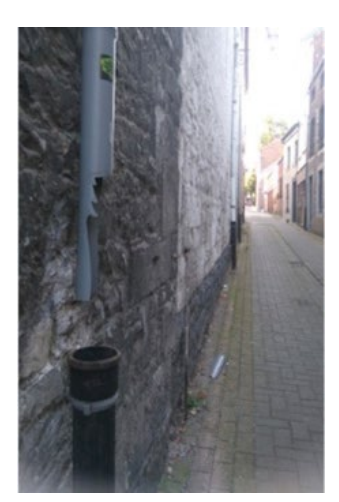

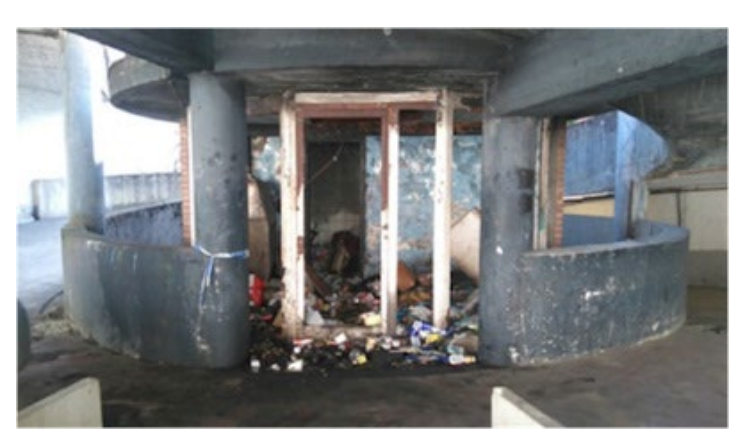

*Ci-dessus : états de délabrement ayant générés un ou plusieurs déchets.*

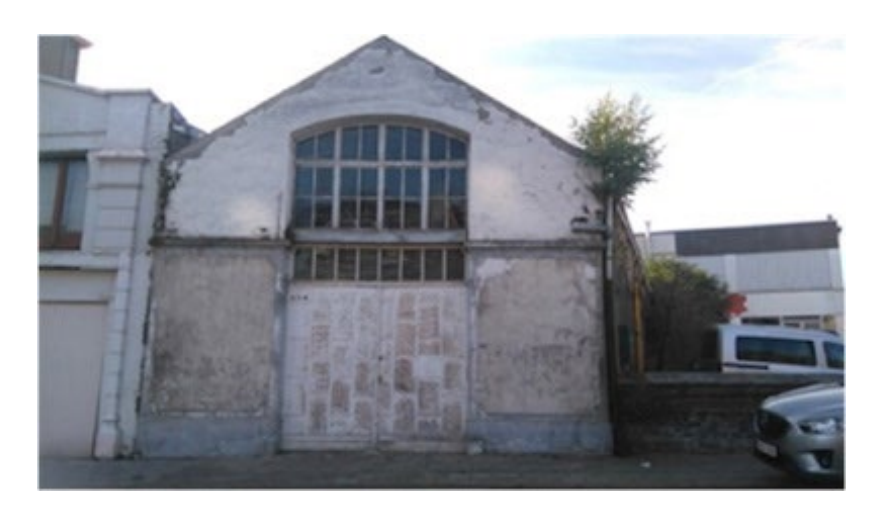

*Ci-dessus : la façade est défraîchie mais pas délabrée, ne peut donc être comptabilisé comme un état de délabrement.*

**Pour les déjections canines**, si une déjection est étalée en plusieurs traces et qu'il est évident que ces traces appartiennent à la même déjection canine, une seule déjection est comptabilisée (cf. la photo ci-dessous)

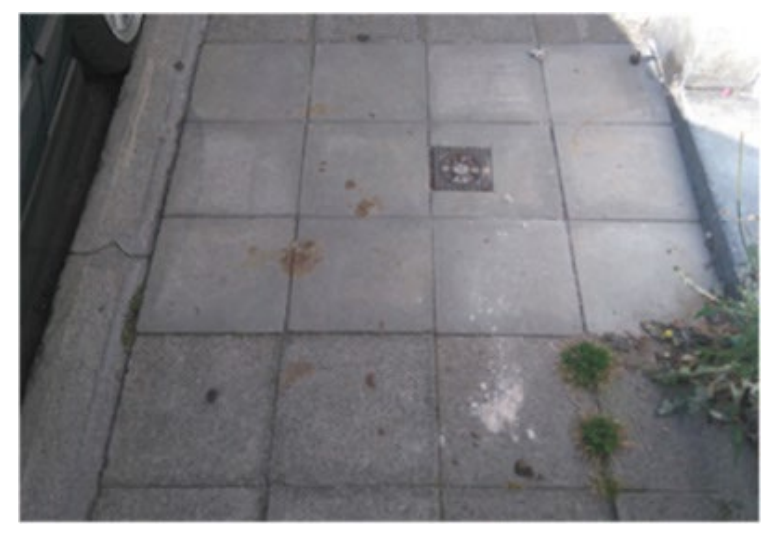

*Une seule déjection canine est comptabilisée*

**Pour les déjections d'autres animaux**, elles concernent notamment les déjections d'oiseaux. Celles-ci seront recensées par amas d'une vingtaine. **Elles ne seront pas recensées dans le lieu obligatoire « espaces naturels fréquentés /parcs ».** 

#### <span id="page-25-0"></span>**III.3.5. CALCUL DU SCORE DE MALPROPRETÉ D'UN TRONÇON**

Lorsqu'une mesure de la propreté a été réalisée sur un tronçon, celui-ci prend une couleur qui va du vert (propre) au rouge (sale) en passant par le jaune ou l'orange. Cette couleur s'établi sur base d'un score de propreté qui est attribué au tronçon après la mesure. Concrètement, à chaque déchet sauvage et autre nuisance, correspond un nombre « d'unité de malpropreté ». Par exemple, un gros dépôt clandestin  $(>1 \text{ m}^3)$ reçoit 5 unités de malpropreté, alors qu'un petit dépôt clandestin  $( $1 \text{ m}^3$ )$  en reçoit 3. Les unités de malpropreté pour chaque déchet/nuisance sont présentées dans les deux tableaux ci-dessous.

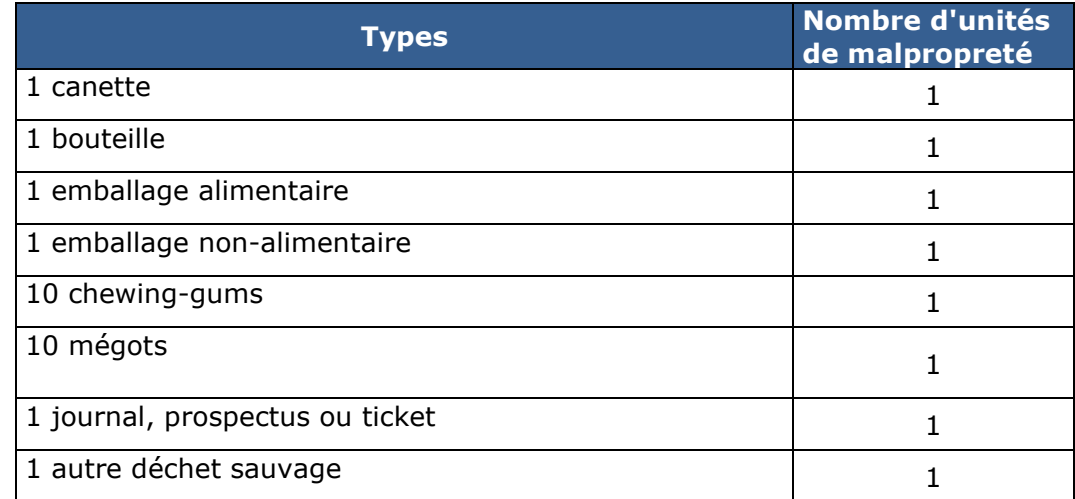

#### **Tableau 3 – Nombre d'unités de malpropreté par type de déchets sauvages**

#### **Tableau 4 - Nombre d'unités de malpropreté associées aux autres nuisances**

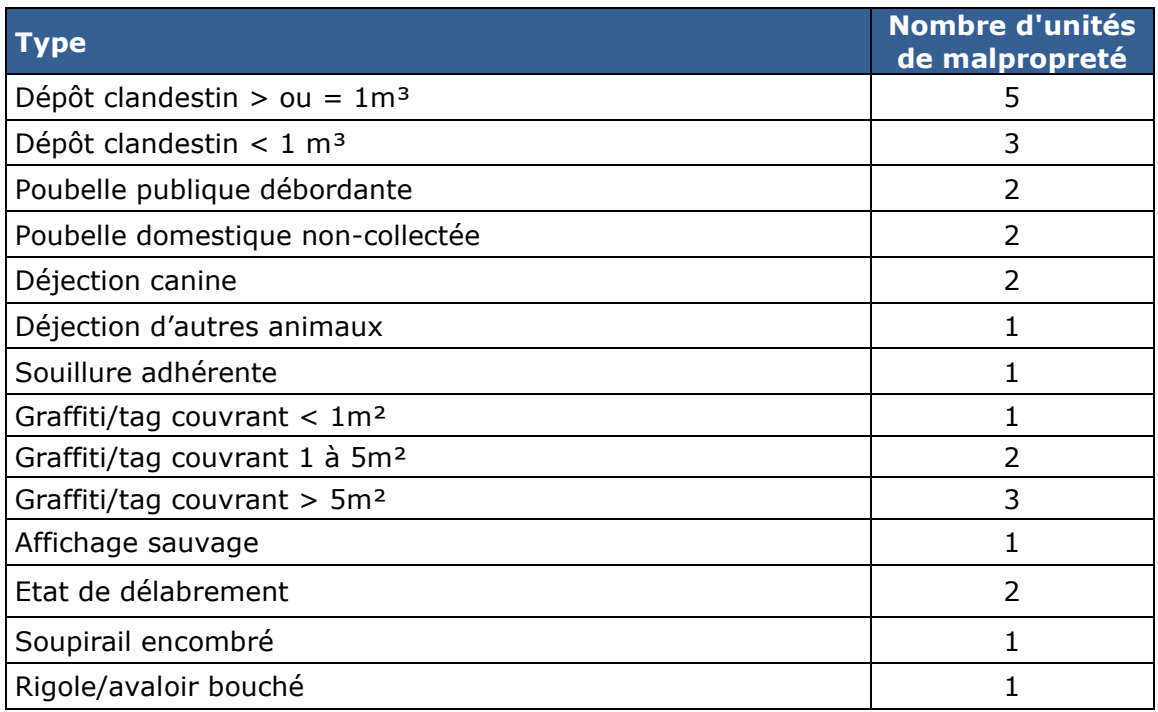

Les unités de malpropreté de chaque nuisance encodée par l'opérateur sont sommées afin d'attribuer un score global au tronçon. La couleur attribuée au tronçon en fonction de ce score, selon les catégories représentées sur l'image ci-dessous (la couleur bleue est réservée aux tronçons qui n'ont pas été évalués).

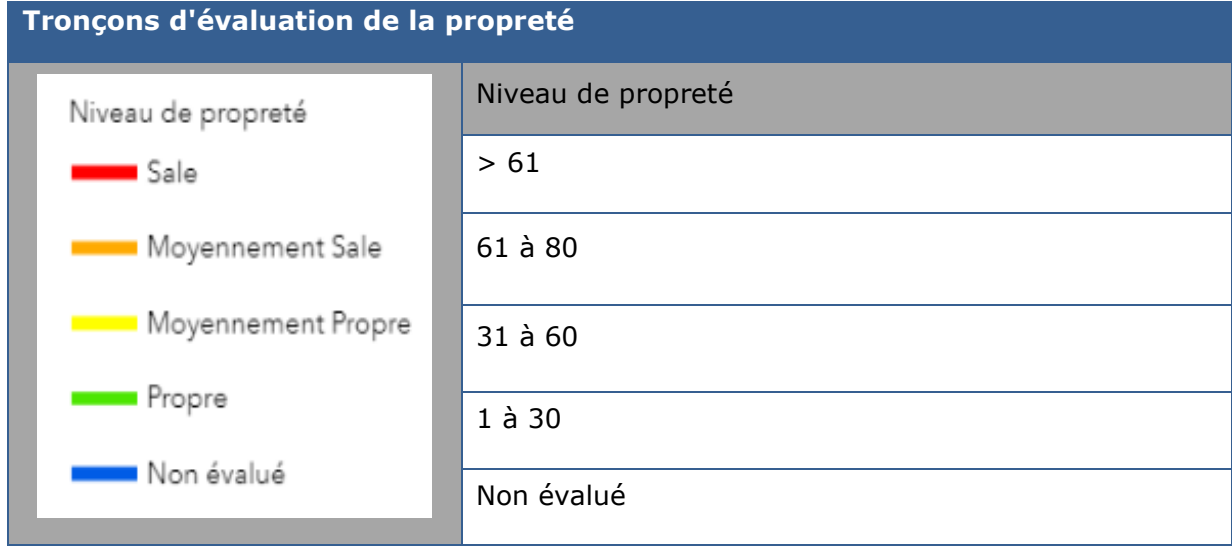

## <span id="page-27-0"></span>**IV. Annexes**

## <span id="page-27-1"></span>**IV.1. Proposition de décision du Collège communal**

#### **PROPOSITION DE DECISION DU COLLEGE COMMUNAL**

Séance du …

Présents : …

**DECHETS : Outil de mesure de la propreté – Clic-4-WaPP**

#### Le Collège Communal,

Vu le code de la démocratie locale et de la décentralisation, article L1123-23;

Vu la délibération du Conseil Communal du …………….. décidant de réaliser sur une période de douze mois les quatre campagnes de mesure trimestrielles prévues par l'outil Clic-4-WaPP pour mesurer la propreté;

#### **DECIDE:**

#### **Article 1er.**

Les quatre campagnes de mesure prévues par l'outil Clic-4-Wapp sont réalisées conformément au Guide utilisateur pour l'utilisation de l'outil de mesure de la propreté publique en Wallonie.

#### **Art. 2.**

Les frais relatifs à ces actions sont portés au compte d'exploitation de la Commune.

#### **Art. 3.**

Le choix des zones de mesure, la fréquence de recensement, l'utilisation de l'application informatique prévue à cet effet, et l'envoi des données requises au Département du Sol et des Déchets du SPW-ARNE sont respectés.

#### **Art. 4.**

Un extrait de la présente délibération est transmis au Département du Sol et des Déchets du SPW-ARNE.

Pour le Collège,

…

## <span id="page-28-0"></span>**IV.2. Typologie des Communes**

La liste suivante donne la classification des Communes pour les 3 typologies définies dans l'outil. Cette classification est basée sur la classification développée pour le SPF par l'équipe du Professeur Merenne du Département des Sciences géographiques de l'ULg en 2009.

| <b>URBAIN</b>              |                | <b>SEMI-URBAIN</b> |                | <b>RURAL</b>            |                |
|----------------------------|----------------|--------------------|----------------|-------------------------|----------------|
| Arlon                      | D              | Amay               | C <sub>2</sub> | Aiseau-Presles          | C <sub>3</sub> |
| Ath                        | D <sub>1</sub> | Andenne            | C <sub>2</sub> | Amblève                 | D <sub>3</sub> |
| Bastogne                   | D1             | Ans                | A2             | Anderlues               | B <sub>3</sub> |
| Charleroi                  | Α              | Aubange            | C <sub>2</sub> | Anhée                   | D <sub>3</sub> |
| Ciney                      | D <sub>1</sub> | Aywaille           | D <sub>2</sub> | Anthisnes               | D <sub>3</sub> |
| Dinant                     | D <sub>1</sub> | <b>Beauraing</b>   | D <sub>2</sub> | Antoing                 | D <sub>3</sub> |
| Eupen                      | D <sub>1</sub> | Beloeil            | D <sub>2</sub> | Assesse                 | D <sub>3</sub> |
| Huy                        | C1             | <b>Bertrix</b>     | D <sub>2</sub> | Attert                  | D <sub>3</sub> |
| La Louvière                | A              | Beyne-Heusay       | A <sub>3</sub> | Aubel                   | D <sub>3</sub> |
| Libramont-Chevigny         | D <sub>1</sub> | <b>Binche</b>      | <b>B2</b>      | Awans                   | C <sub>3</sub> |
| Liège                      | A              | Bouillon           | D <sub>2</sub> | Baelen                  | D <sub>3</sub> |
| Malmédy                    | D <sub>1</sub> | <b>Boussu</b>      | A2             | Bassenge                | D <sub>3</sub> |
| Marche-en-Famenne          | D <sub>1</sub> | Braine-l'Alleud    | A2             | Beaumont                | D <sub>3</sub> |
| Mons                       | A              | Braine-le-Comte    | D <sub>2</sub> | Beauvechain             | D <sub>3</sub> |
| Mouscron                   | A1             | Châtelet           | A2             | Berloz                  | D <sub>3</sub> |
| Namur                      | Α              | Chaudfontaine      | A <sub>2</sub> | Bernissart              | C <sub>3</sub> |
| <b>Nivelles</b>            | C1             | Chimay             | D <sub>2</sub> | Bertogne                | D <sub>3</sub> |
| Ottignies-Louvain-la-Neuve | <b>B1</b>      | Colfontaine        | A2             | <b>Bièvre</b>           | D <sub>3</sub> |
| Spa                        | C1             | Comines-Warneton   | C <sub>2</sub> | Blegny                  | C <sub>3</sub> |
| Tournay                    | A              | Courcelles         | A <sub>2</sub> | Braine-le-Château       | C <sub>3</sub> |
| Verviers                   | A              | Couvin             | D <sub>2</sub> | <b>Braives</b>          | D <sub>3</sub> |
| Virton                     | D <sub>1</sub> | Dison              | A <sub>3</sub> | <b>Brugelette</b>       | D <sub>3</sub> |
| Waremme                    | C1             | Dour               | A <sub>2</sub> | <b>Brunehaut</b>        | D <sub>3</sub> |
| Wavre                      | <b>B1</b>      | Durbuy             | D <sub>2</sub> | <b>Bullange</b>         | D <sub>3</sub> |
|                            |                | Enghien            | C <sub>2</sub> | <b>Burdinne</b>         | D <sub>3</sub> |
|                            |                | Engis              | A <sub>3</sub> | Burg-Reuland            | D <sub>3</sub> |
|                            |                | Erquelinnes        | D <sub>2</sub> | Butgenbach              | D <sub>3</sub> |
|                            |                | Esneux             | C <sub>2</sub> | Celles                  | D <sub>3</sub> |
|                            |                | Farciennes         | A3             | Cerfontaine             | D <sub>3</sub> |
|                            |                | Flémalle           | A2             | Chapelle-lez-Herlaimont | B <sub>3</sub> |
|                            |                | Fléron             | A2             | Chastre                 | D <sub>3</sub> |
|                            |                | Fleurus            | C <sub>2</sub> | Chaumont-Gistoux        | D <sub>3</sub> |
|                            |                | Florennes          | D <sub>2</sub> | Chièvres                | D <sub>3</sub> |
|                            |                | Florenville        | D <sub>2</sub> | Chiny                   | D <sub>3</sub> |
|                            |                | Fontaine-l'Evêque  | <b>B2</b>      | Clavier                 | D <sub>3</sub> |
|                            |                | Frameries          | A2             | Comblain-au-Pont        | D <sub>3</sub> |
|                            |                | Gembloux           | D <sub>2</sub> | Court-Saint-Etienne     | C <sub>3</sub> |

**Tableau 7 : Classification des Communes par catégorie**

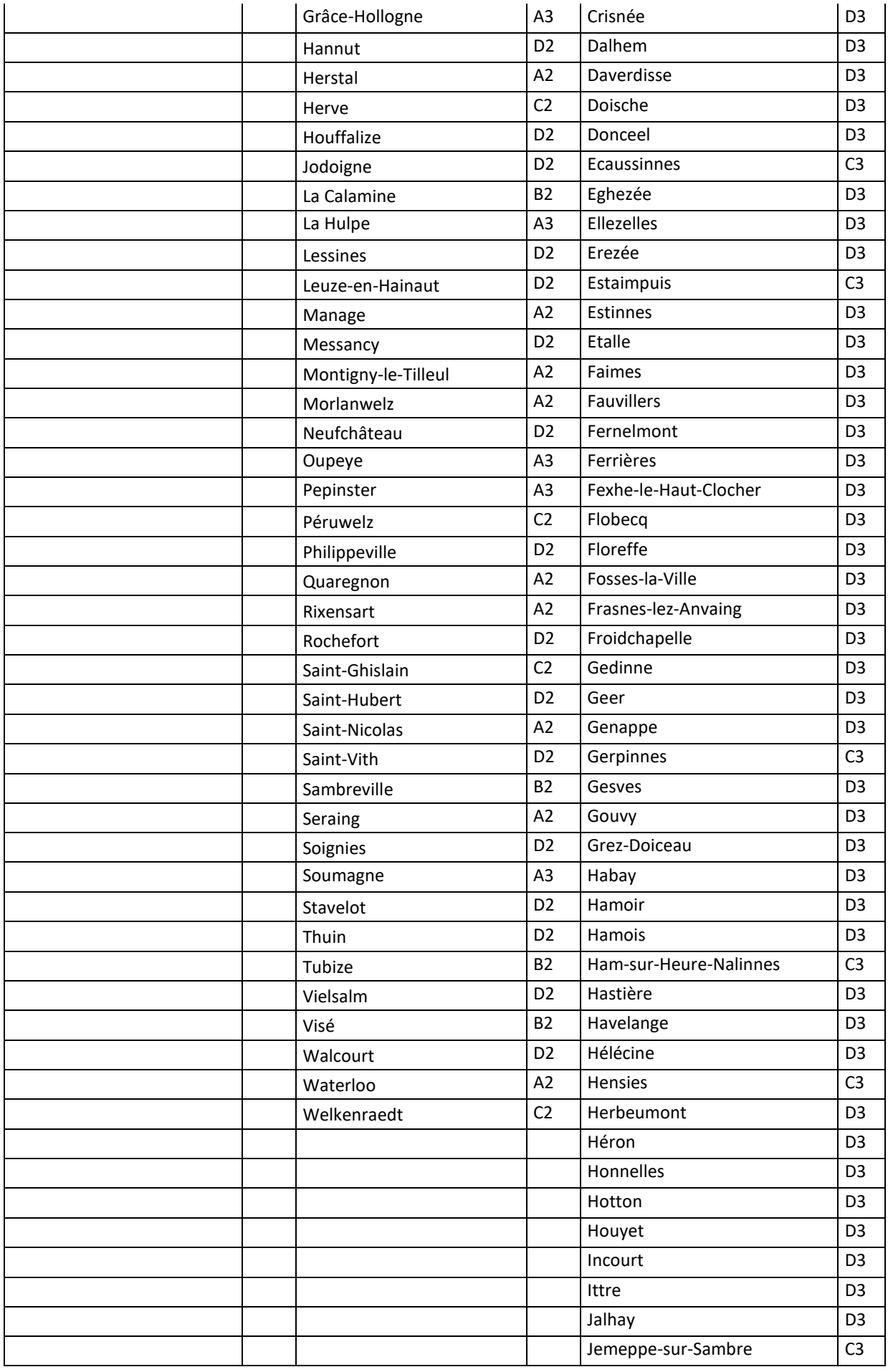

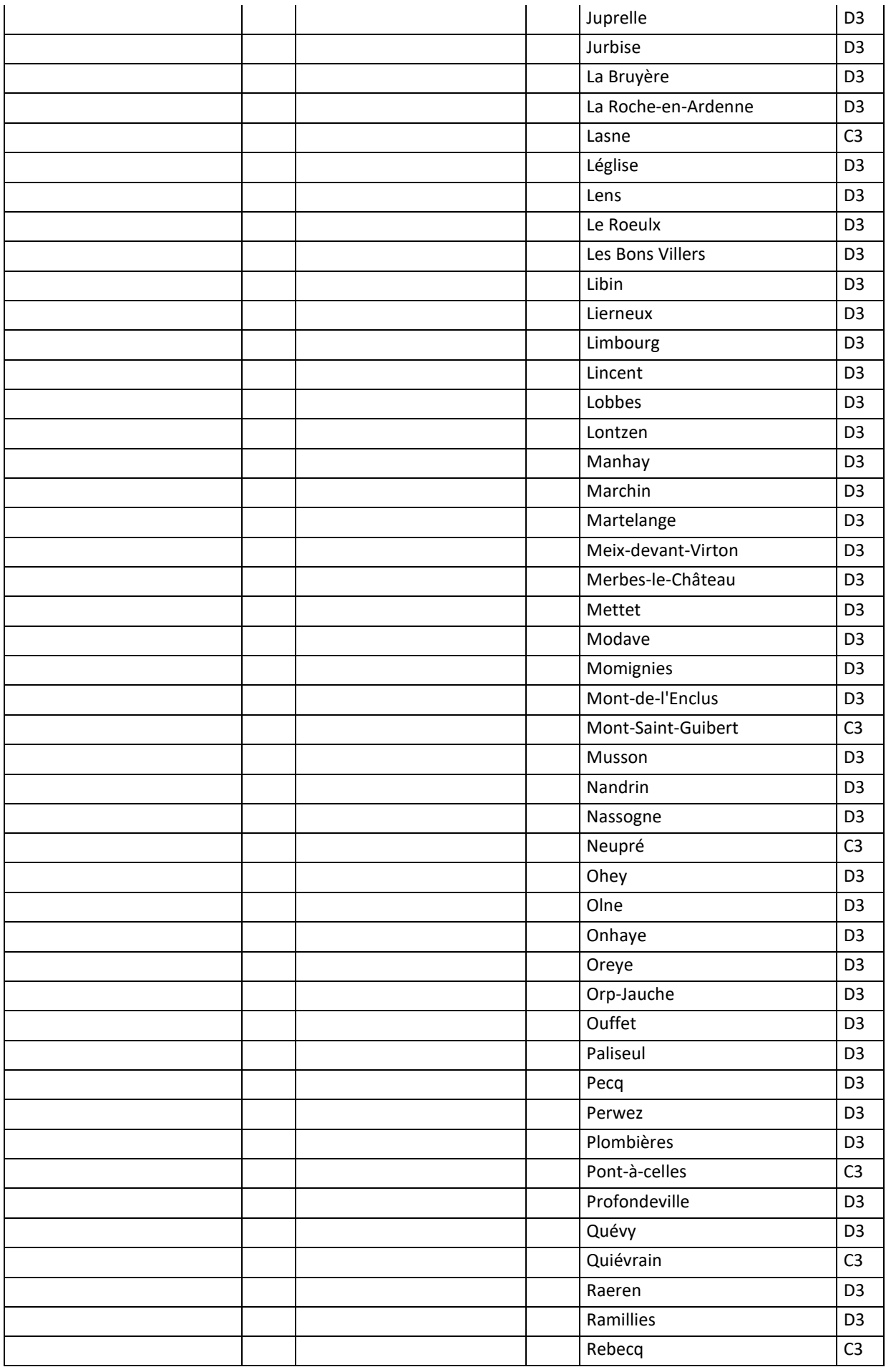

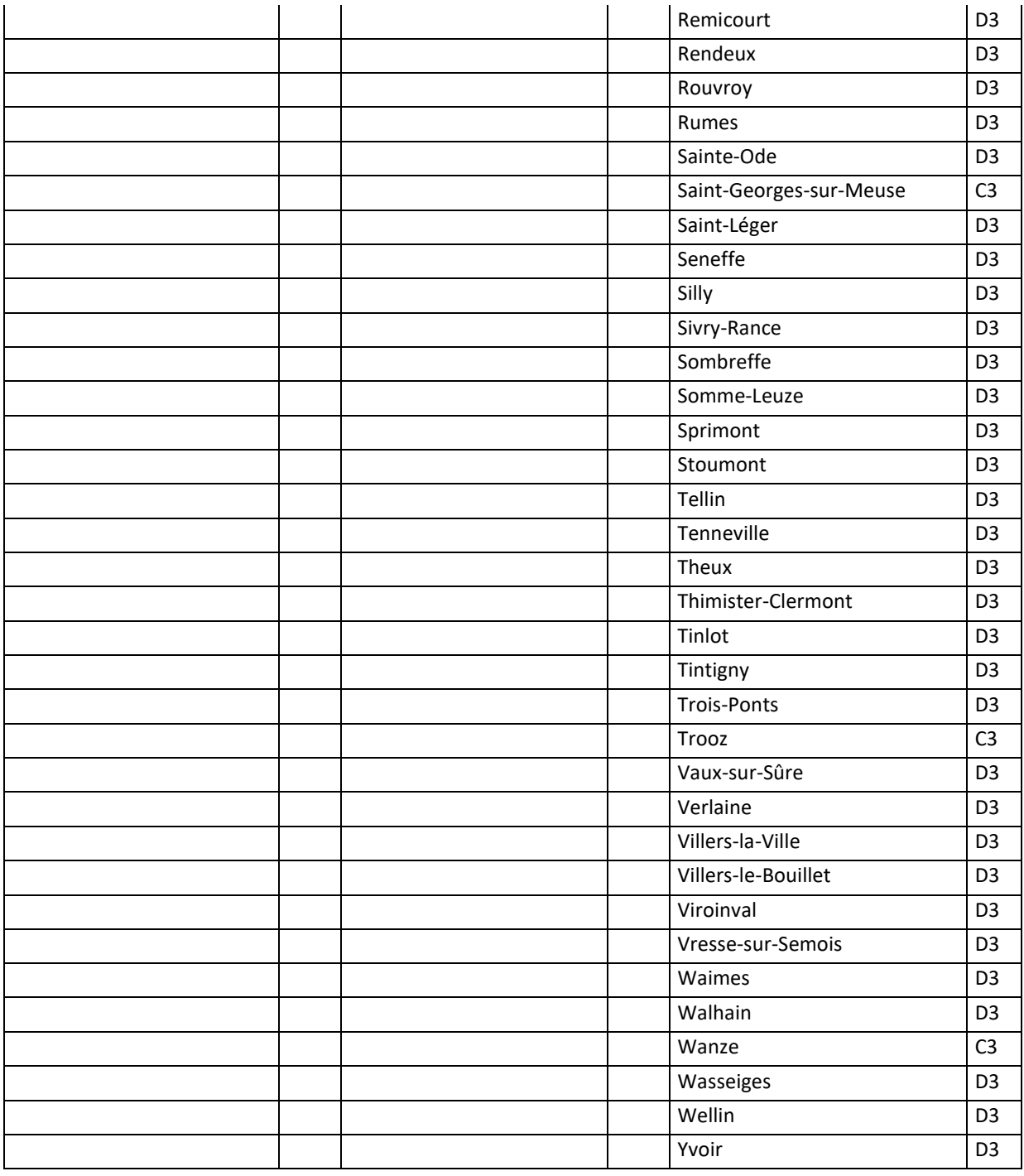

## <span id="page-32-0"></span>**IV.3. Tableau à imprimer pour le recensement**

**Déchets sauvages**

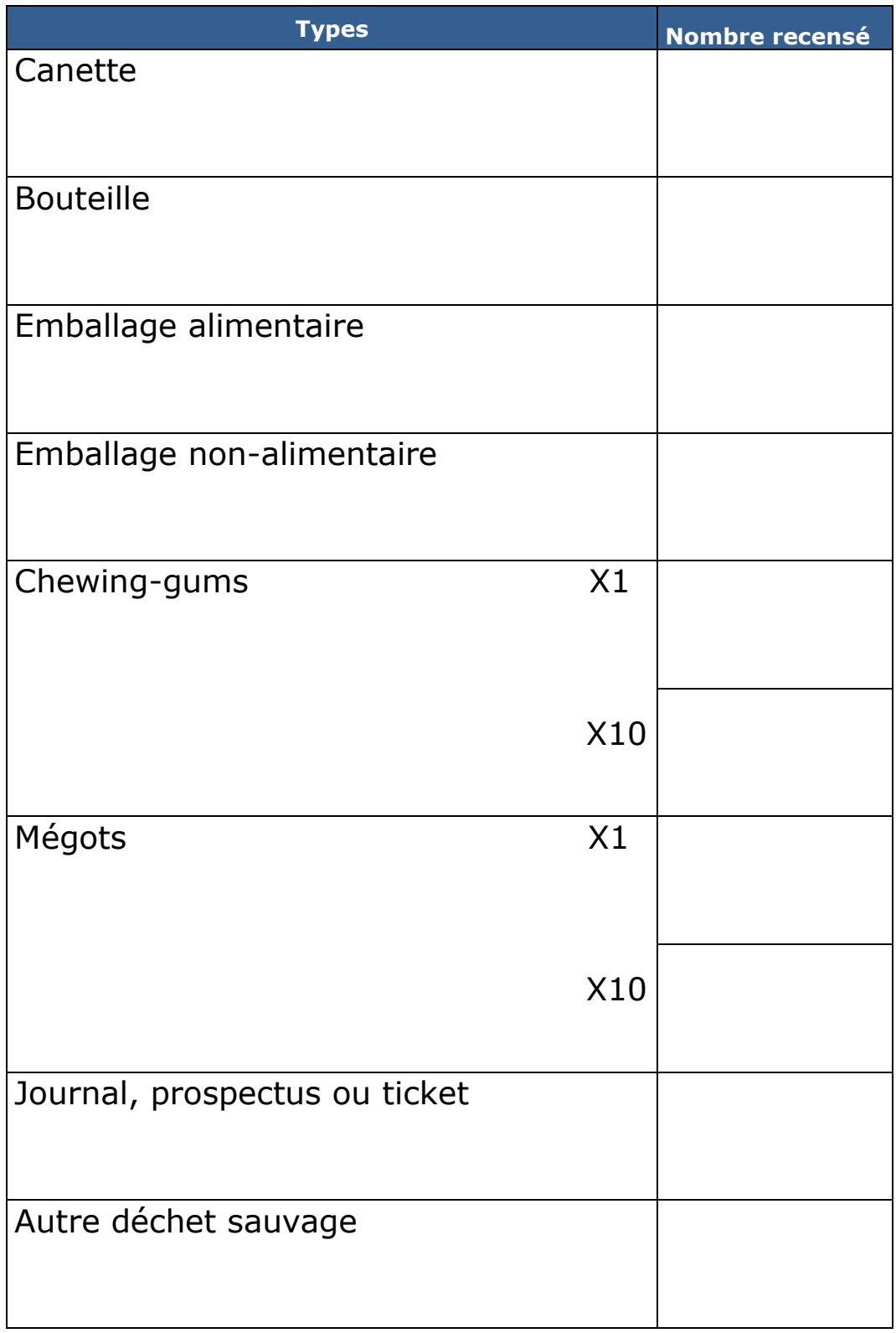

#### **Autres nuisances**

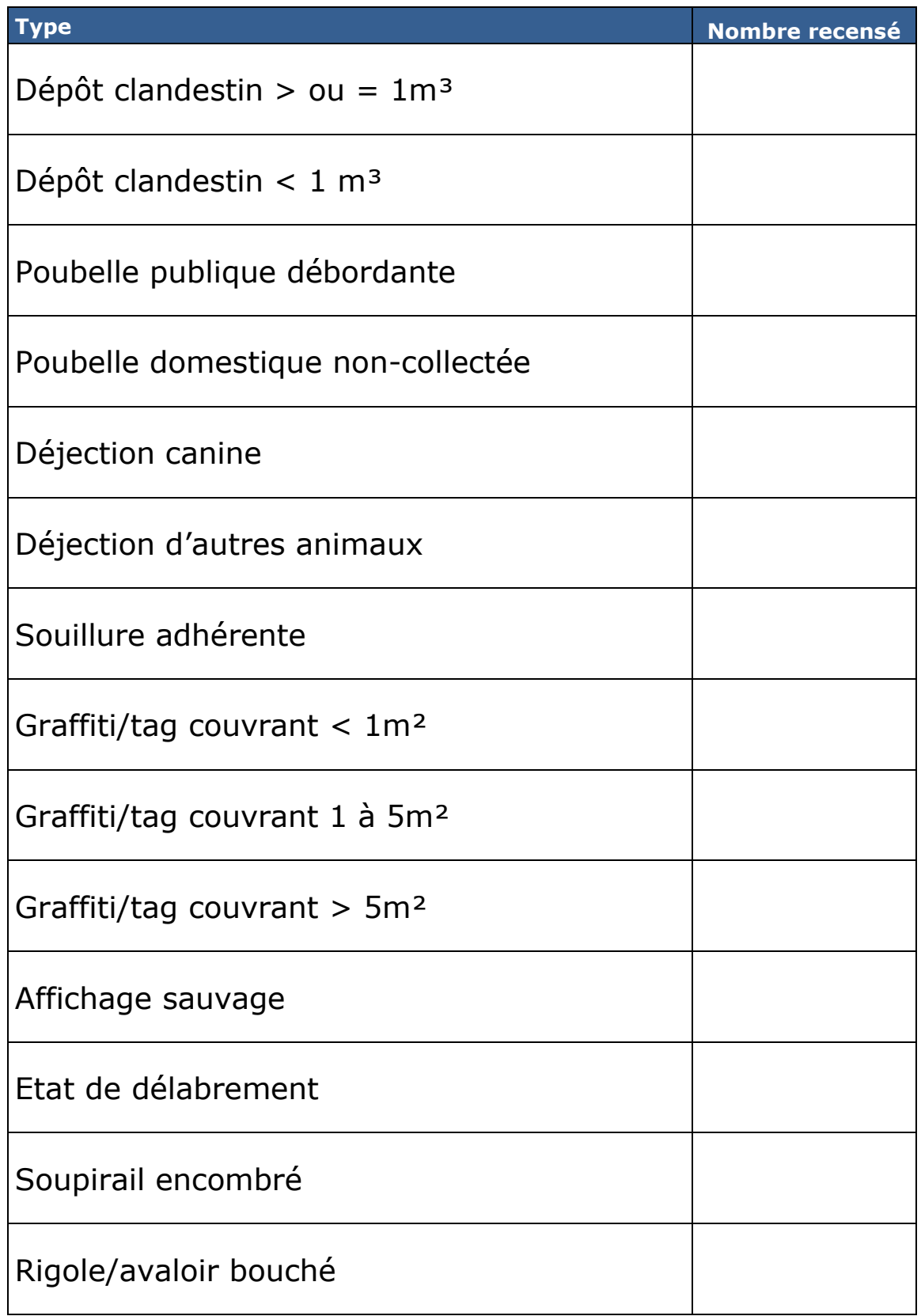